# **Instruction Manual T20**

# **T20**

Please read this manual carefully before using your new player.

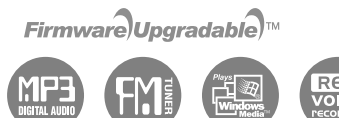

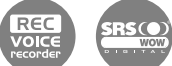

[iV⊖[ www.iriver.com **www.iriver.com**  $\sim$   $-$ 

Thank you for your purchase.

**http://www.iriver.com**

• Some features might not be available in every region.

# Before using the product

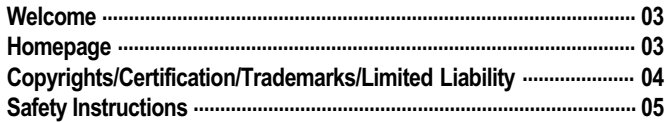

# **Chapter 1 I Getting started**

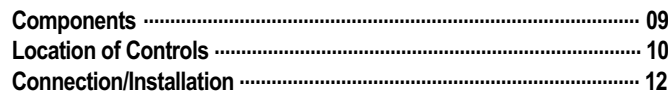

# **Chapter 3 | Basic operation**

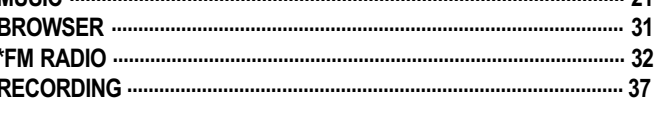

\* Only for models including FM Radio function

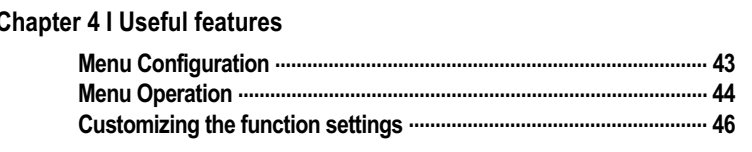

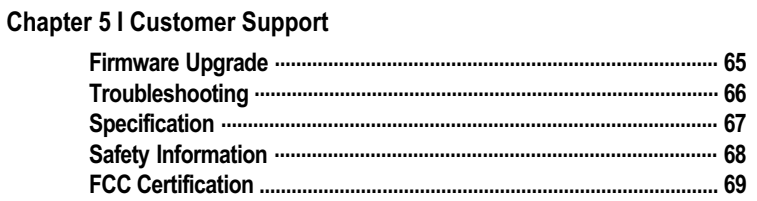

# **Chapter 2 I Quick start**

*Before using the product*

0.6.62 Qi

# **Welcome**

# Thank you for your iriver purchase

Thank you for your iriver purchase.

The T20 comes complete with a long list of advanced features. It is important that you read the manual to ensure that you get the most out of your new player.

# http://www.iriver.com

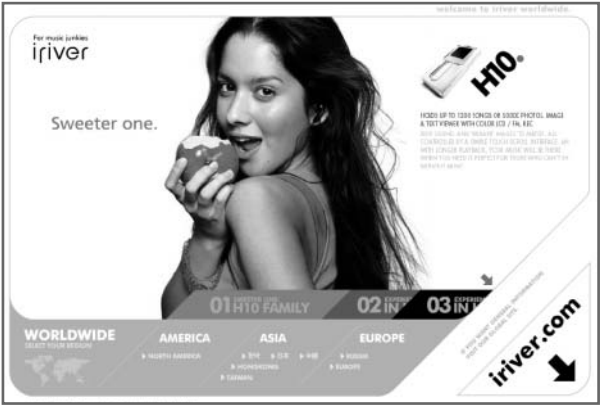

**Obtain information about your player, look for updates, and find answers to questions at our web site.**

- iriver website address is www.iriver.com.
- The site provides product information and customer support.
- Use the firmware (system software) upgrade function of our products from the site to continuously improve the product performance.

*Before using the product*

0.6 G S O 1

**Copyrights/Certification/Trademarks/Limited Liability**

# **Copyrights**

- **iriver Limited has all the rights of the patent, trademark, literary property and intellectual property related to this manual. You may not reproduce any part of this manual unless authorized by iriver Limited. You can be punished by using any part of this manual illegally.**
- **The software, audio and video which have an intellectual property are protected by copyright and international laws. It is user's responsibilities when he/she reproduce or distribute the contents created by this product.**
- **The companies, institutions, products, people and events used in examples are not real data. We don't have any intension to be related with any companies, institutions, products, people and events through this manual and should not draw inferences. User's are responsible for observing the copyrights and intellectual properties. 1999~2005 iriver Limited, All rights reserved**

# **Certification**

**CE, FCC, MIC**

# **Trademarks**

- **Windows 2000, Windows XP and Windows Media Player are the registered trademarks of Microsoft Corp.**
- **is a trademark of SRS Labs, Inc. WOW technology is incorporated under license from SRS Labs, Inc.**

# Limited Liability

- **Neither the Manufacturer, importers nor dealers is responsible for any accidental damage including bodily injury or any damage resulting from misuse or unsuitable operation by you.**
- **The information on this manual is prepared with the current player specifications. The manufacturer, iriver Limited, is adding new features to the product and may persistently apply new technologies hereafter. All standards may be changed at any time without notice.**

#### *Before using the product*

-0.6.62 Q1

Safety Instructions For your safety, please read before use.

# Product

Keep away from harsh environments including humid, dusty, and smoky areas.

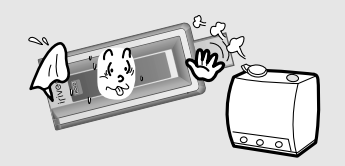

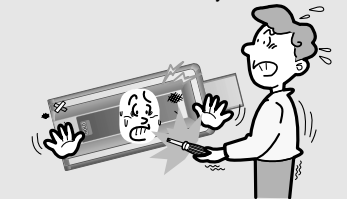

Do not use excessive force on the buttons or attempt to disassemble the device.

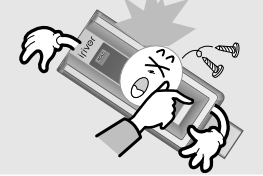

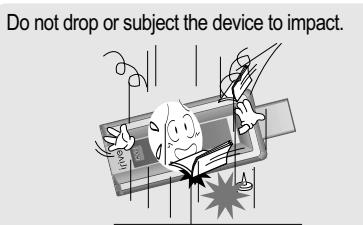

Do not disassemble or modify. Keep out of direct sunlight and extreme heat and cold.

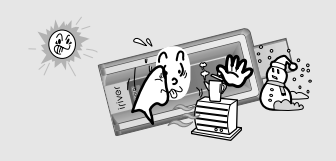

Do not clean using chemicals or detergents. Doing so may damage the surface or paint.

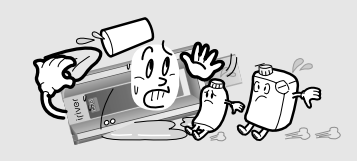

*Before using the product*

For your safety, please read before use. **For your safety instructions** For your safety, please read before use.

# Product

Keep the player away from strong magnets.

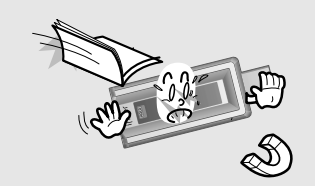

Do not use headphone / earphones at high volume. Hearing experts advise against listening to continuous, loud and extended play.

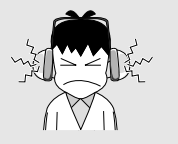

Avoid contact with water and other liquids and dry immediately with a soft cloth should contact occur.

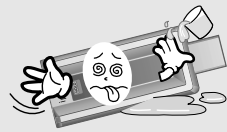

Do not use headphones/earphones while cycling, driving, or operating any motorized vehicle. It is dangerous and is illegal in some areas.

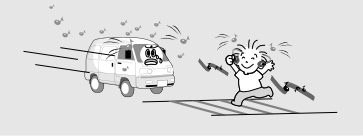

Avoid impacting the player against other objects when it is in your pocket or backpack. External impact, lightning, power shorts or other events may damage the data stored in the product. The user is solely responsible for data backup and the company will not be liable for loss of stored data

under any circumstances.

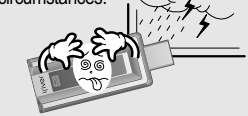

**0.6.620** 

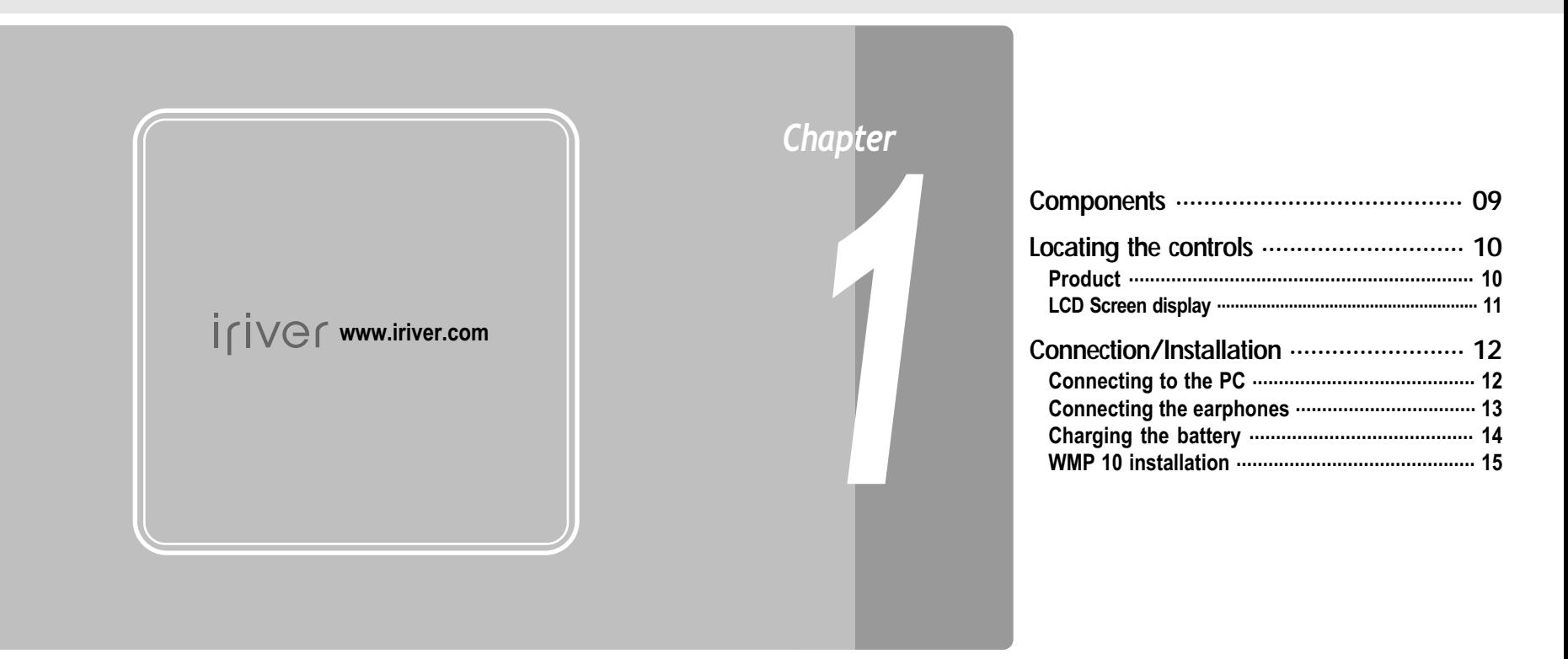

心白いごめ **Components**  $\bullet$  Accessories subject to change without notice and may vary from image shown.

#### *Getting started*

# 0.6.62 Qi

Accessories subject to change without notice and may vary from image shown. Your player may differ sightly from that shown in the illustrations.

# Product

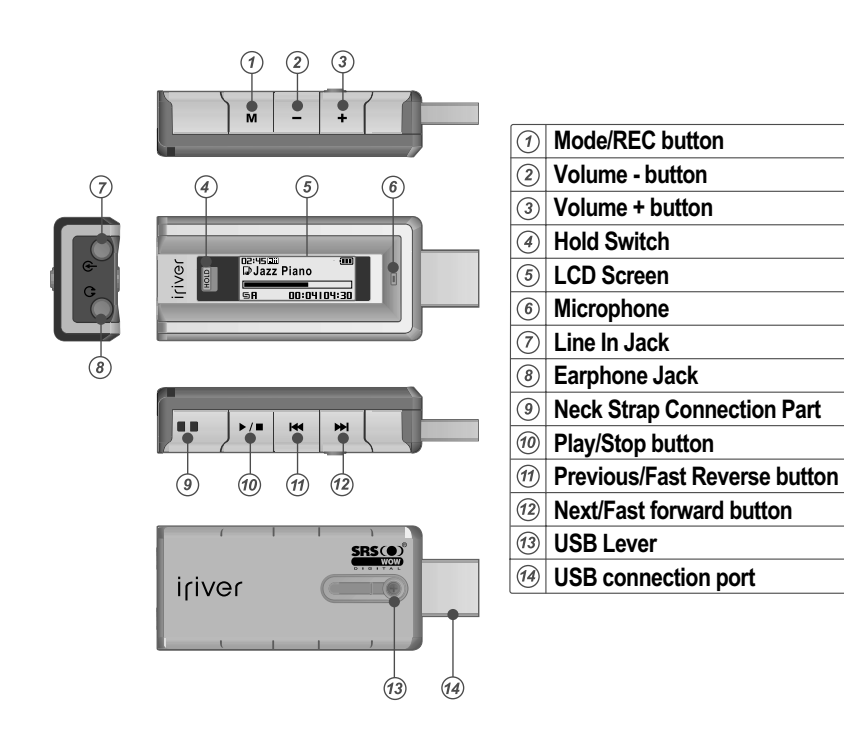

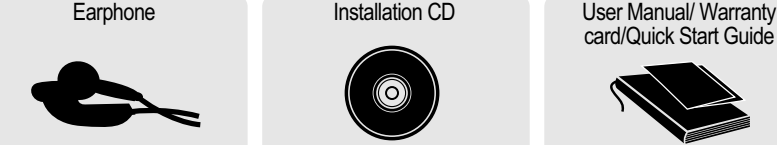

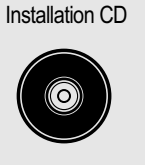

card/Quick Start Guide

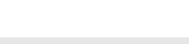

Neck strap for carrying

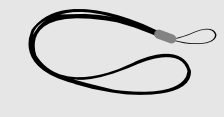

0.6.62 Q

# **Locating the controls**

LCD Screen display

**1. MUSIC Mode**

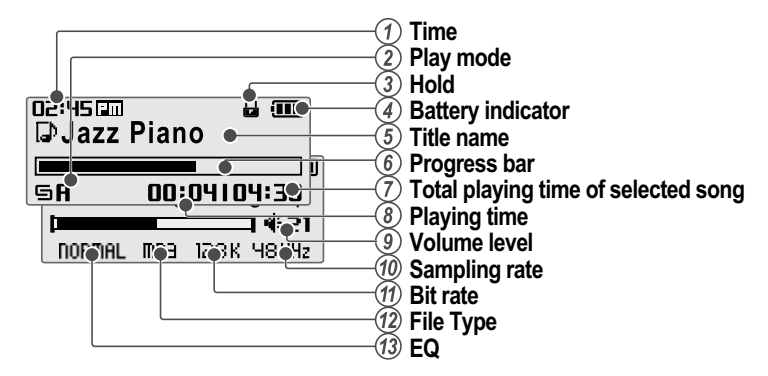

**2. \* FM RADIO Mode** \* Only for models including FM Radio function

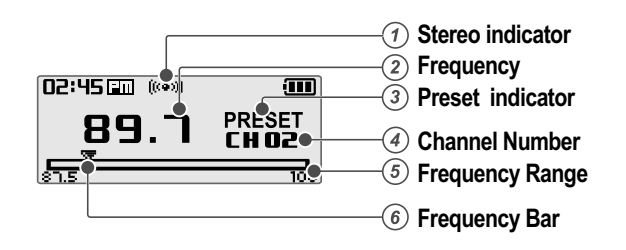

*Getting started*

# **Connection/Installation**

# Connecting to the PC

**1. Push the USB lever and pull out the USB connection port as below picture and connect the player to the PC.**

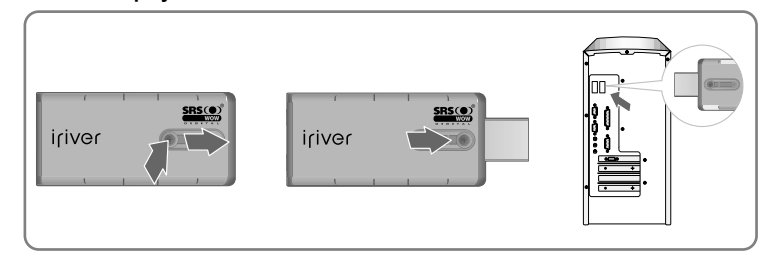

**2. Turn on the player, "USB Connect" icon will appear on the LCD screen of the player.**

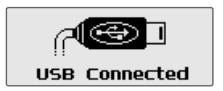

**3. Once installed, open Windows Explorer and an additional device should be listed called " iriver T20".**

**() d.g.g.** 

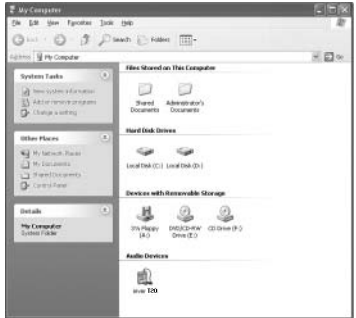

-0.6.62 Q1

**Connection/Installation**

# Connecting the earphones

**1. Connect the earphones jack to the earphone socket on the player.**

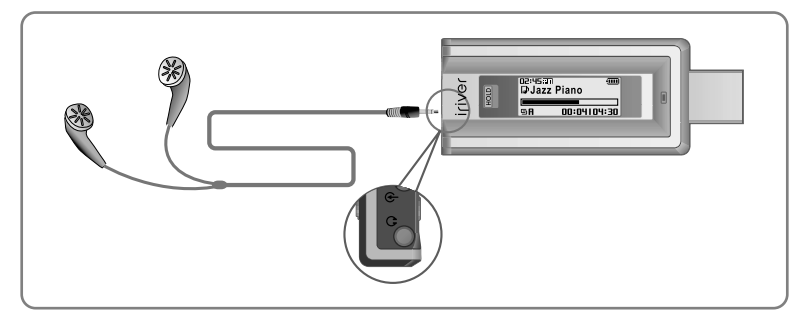

*Getting started*

# **Connection/Installation**

# Charging the battery

If the  $\mathbb{R}$  icon is displayed, the battery is out of power and you should charge the battery

**1. Connect the player to PC after push the USB lever and pull out the USB connection port as below picture.**

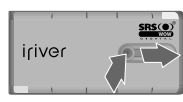

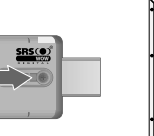

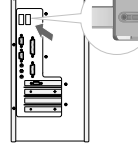

0 d.g. X o 1

**2. "USB Connected" on the display is appeared, charging indicator is displayed.**

iriver

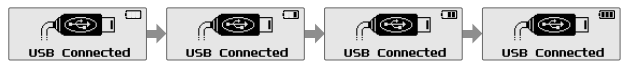

**3. Disconnect the player to PC when charge is completed and then pull in USB connection port as picture.**

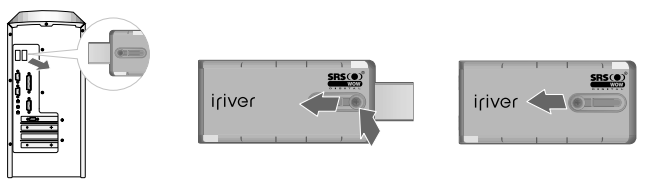

#### *Note*

- You can charging the battery at tuned off the player.
- Charging time : Approx. 3.5 hours (At fully discharged/Stop mode)

**-0.6.62 \$**1

**Connection/Installation**

# WMP 10 installation

**1. The program installation process will start automatically after inserting the Installation CD to the PC's CD-ROM drive. Click the [OK ] button and follow the on screen instructions which appear as**

**each window.**

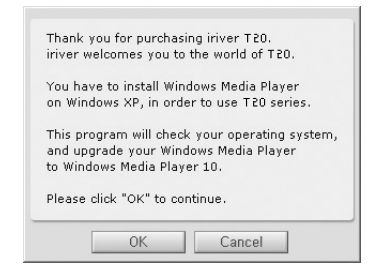

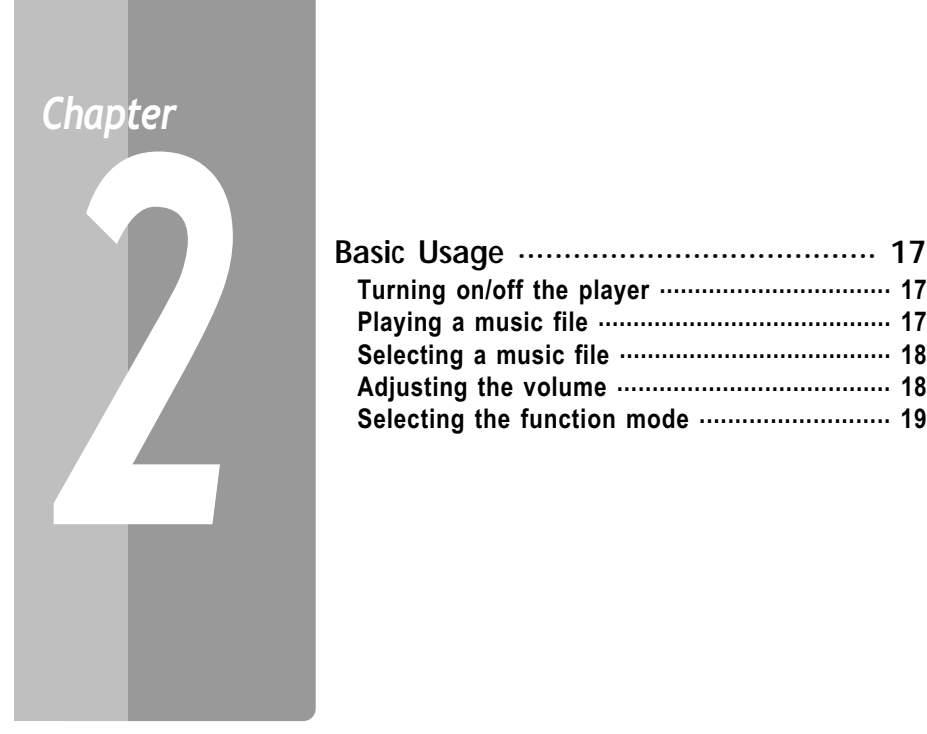

# Quick start

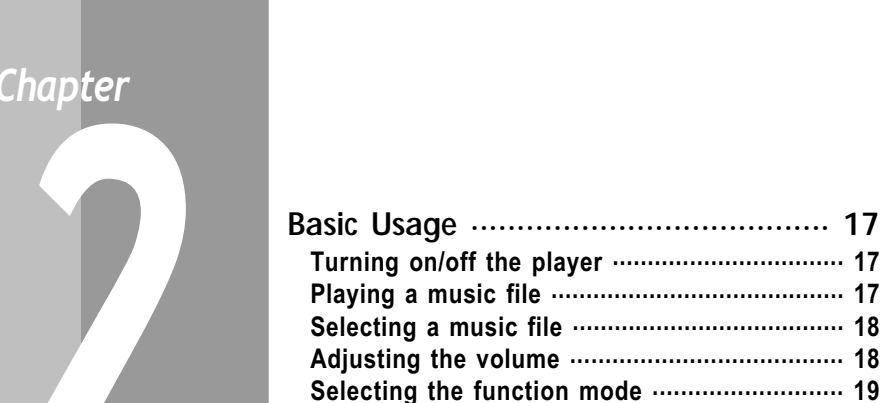

*Quick start*

-0.6.62 Q1

**Basic Usage**

# Turning on/off the player

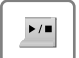

1 **Turning on the player**

**Press the ▶/■ button to turn on the player.** 

Previous function mode will be displayed.

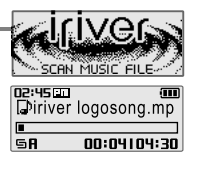

## *Note*

 $\blacksquare$  If the player does not power ON, please replace your battery.

 $\blacktriangleright$  /  $\blacksquare$ 

2 **Turning off the player**

**Press and hold the ▶ ■ button.** Turns off the player.

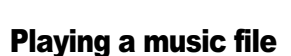

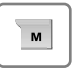

When powered on, press and hold M button to **display the function mode screen.**

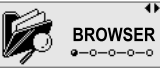

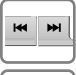

 $\blacktriangleright$  /  $\blacksquare$ 

**Press**  $\Join$  **,**  $\Join$  **button to choose the [MUSIC]** mode then press  $\triangleright$ / $\blacksquare$  button. Previous music file will resume playback.

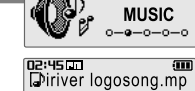

 $00:04104:30$ 

**GR** 

# Adjusting the volume

Selecting a music file

**definition** During the music file playback, press  $\Join$ ,<br>**button to choose the desired music file.** : to select previous music file  $\blacktriangleright$  to select next music file

**Basic Usage**

*Quick start*

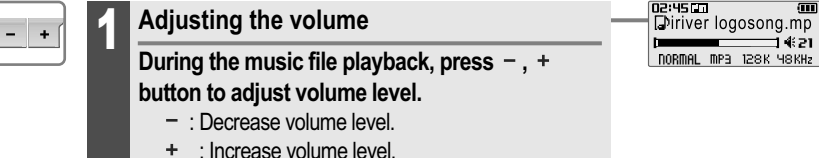

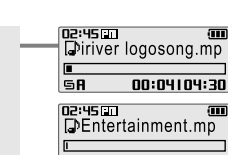

0.6.63 Q

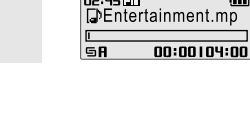

*Quick start*

-0.6.62 o

**Basic Usage**

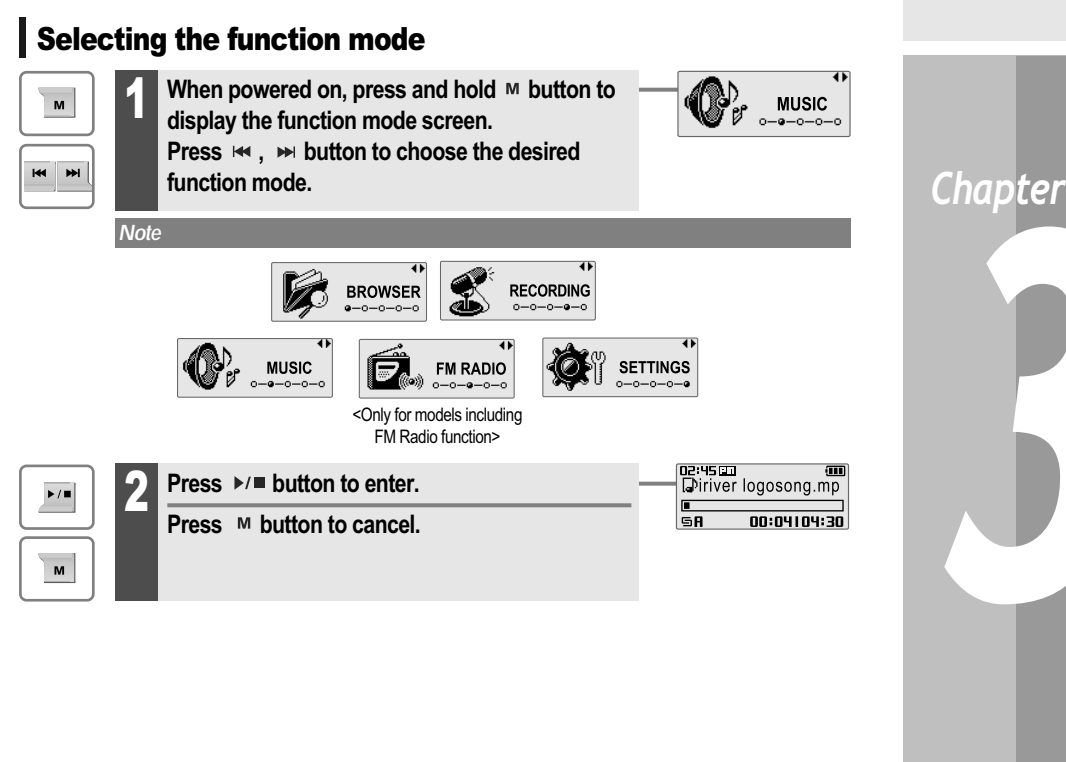

# *3*

# Basic operation

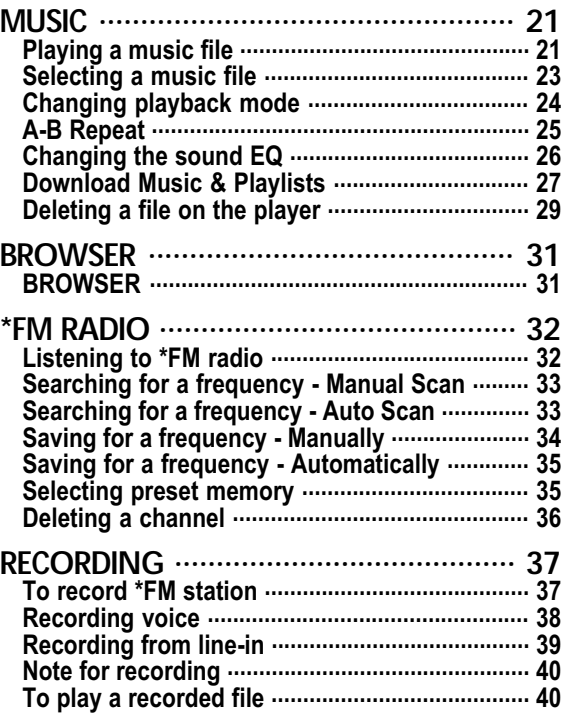

\* Only for models including FM Radio function

**MUSIC** *Basic operation* -0.6.62 Q1

**MUSIC** *Basic operation*

0.6.63 Q

# Playing a music file

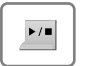

**Release HOLD switch, then press ▶/■ button to turn on the player.** 1

Previous function mode will display.

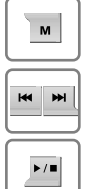

Press and hold  $M$  button to display the **function mode screen.**

**Press**  $\bowtie$ ,  $\bowtie$  button to select [MUSIC] mode, then press  $\triangleright$ / $\blacksquare$  button to enter. Previous music file will resume playback.

**AIFIVEG** 

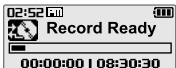

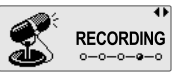

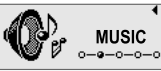

02:4500  $\overline{\mathbf{m}}$ Diriver logosong.mp 00:04104:30 **SR D**<br>Total 0020

Diriver logosong.mp

DORMAL MPB 128K Y8KHZ

00:44104:30

⊐ं ≰ टा

GR.

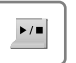

# 3 **Stop music playback**

**Press ▶/■ button to stop music playback. Press ▶/■ button again to continue playing.** 

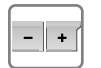

#### 4 **Adjusting the volume**

During the music file playback, press -, + **button to adjust volume level.**

- : Decrease volume level.
- : Increase volume level.

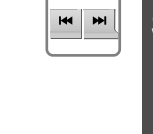

**KK**  $H$ 

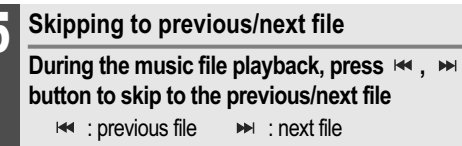

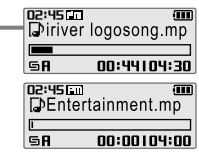

# 6 **Fast searching**

Press and hold the  $\Join$ ,  $\Join$  button for fast**forward or fast-reverse playback.**

: fast-rewind : fast-forward Release the button for normal playback.

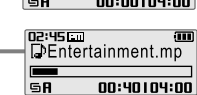

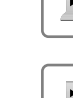

*Basic operation*

-0.6.62 Q1

Ciriver T20

RECORD

**EVOICE** 

EMusic

Diriver logosong mp

DEntertainment.mp3

**BROWSER** 

 $a - 0 - 0 - 0 - 0$ 

# **MUSIC**

# Selecting a music file

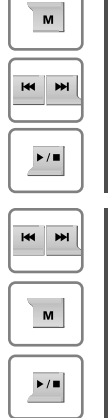

 $\blacktriangleright$  /  $\blacksquare$ 

**Press and hold M button to display the function mode screen.**

**Press**  $\bowtie$ ,  $\bowtie$  button to select [BROWSER] mode, then press  $\rightarrow \blacksquare$  button to enter. The music file list screen will be displayed.

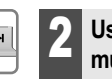

Use the  $\leftarrow$ .  $\rightarrow$ .  $\leftarrow$ . M buttons to, select a **music file. I<4** : to move up → ito move down

 $\blacktriangleright$ / $\blacksquare$  : to enter the folder  $\blacksquare$   $\blacksquare$  to exit the folder

To exit file list screen, press ™ button.

**Press ▶/■ button to start playback.** 

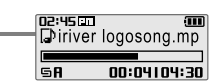

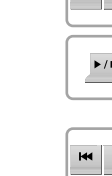

 $\blacktriangleright$ / $\blacksquare$ 

**MUSIC** *Basic operation*

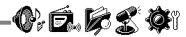

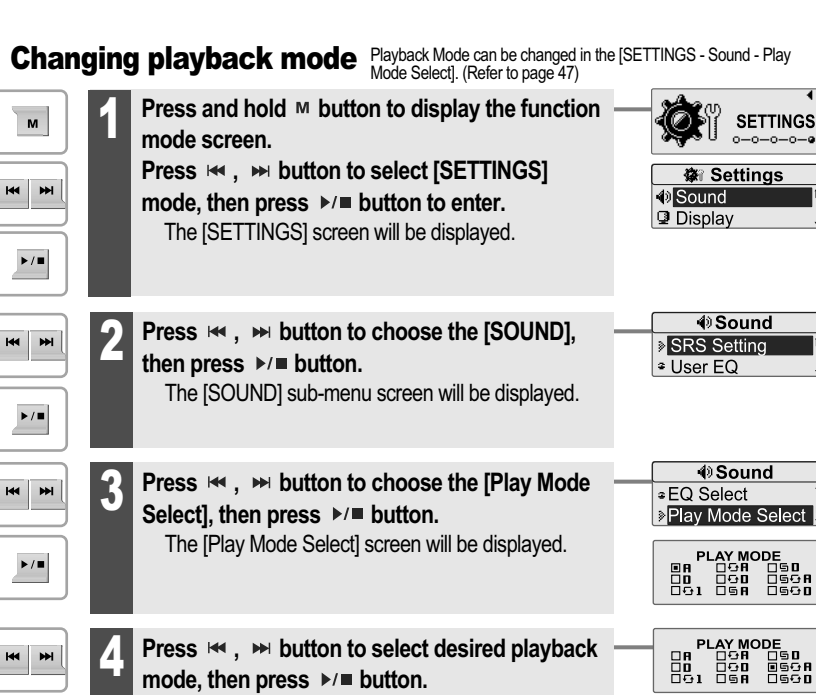

The playback mode is changed to the selected mode.

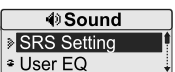

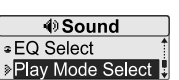

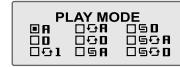

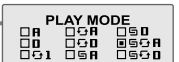

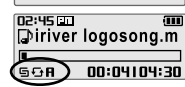

# **(\* 6.5 % \$**

**MUSIC** *Basic operation*

0.6.62 Q

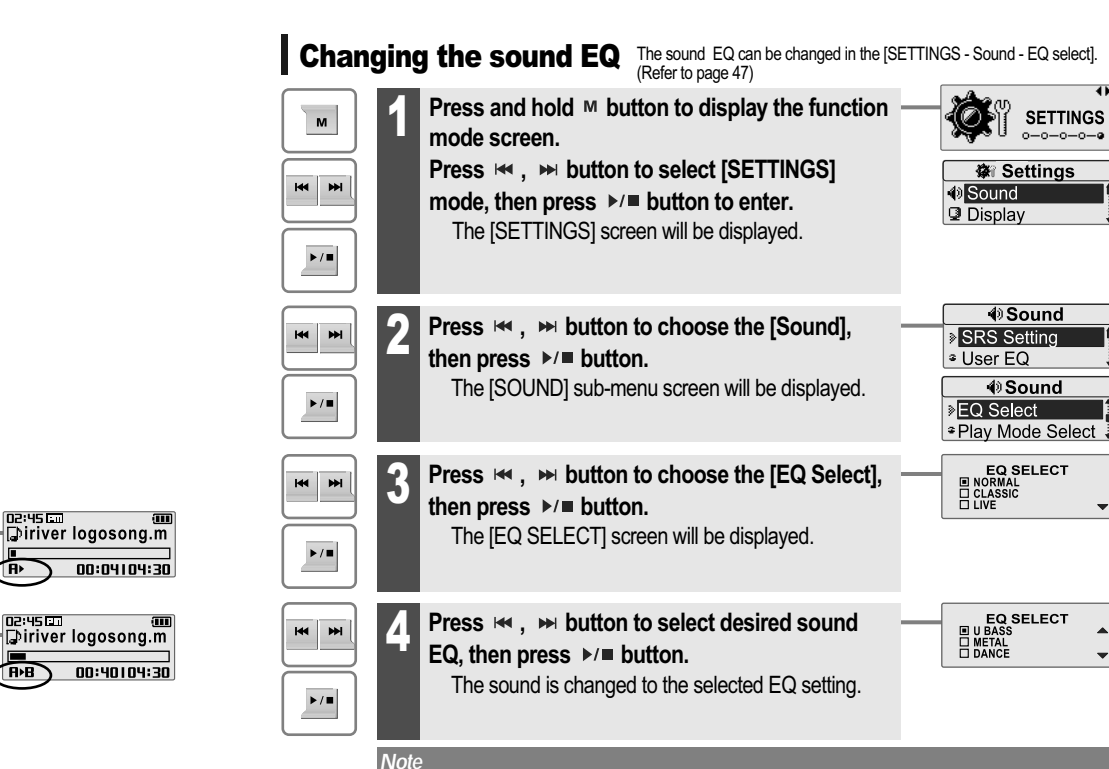

#### ■ You can select one of the following EQ types:

NORMAL, CLASSIC, LIVE, POP, ROCK, JAZZ, U BASS, METAL, DANCE, PARTY, SRS, USER EQ

#### *Note*

The following the icons displayed to indicate playback mode.

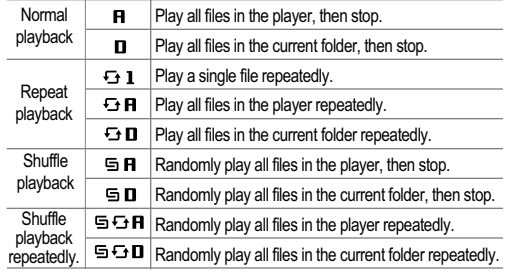

# A-B Repeat

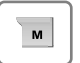

**Press M button while playing to select the beginning (A) point.** 1

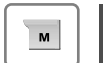

**Press ™ button again to select the end (B) point.**

Play a selected interval repeatedly.

To cancel interval repeat, press the  $M$  button.

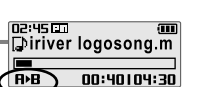

∕l⊪

*Basic operation*

# 0.6.62 Q

# **MUSIC**

# Download Music & Playlists

**Get the latest version of Windows Media Player**<br>In order to copy music & playlists to your player, you must use Windows Media Player 10.<br>The installation CD-ROM should include the proper version of Windows Media Player.

Windows Media Player 10 can also be found online at : www.microsoft.com/windowsmedia/download/

Please note, purchased music can only be copied to this player using Windows XP and the latest version of Windows Media Player.

**1. Push the USB lever and pull out the USB connection port as below picture and connect the player to the PC.**

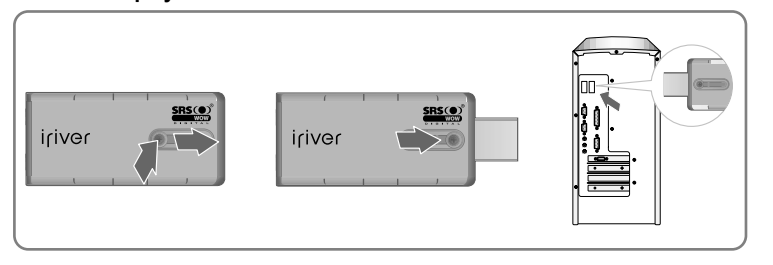

# **2. Open Windows Media Player.**

- a. Click Start -All Programs -Accessories Entertainment -Windows Media Player.
- b. Click "Library " from the menu button near the top of the screen..

Most of your music should be listed in this library. If not, check Windows Media Player help for more information about the library.

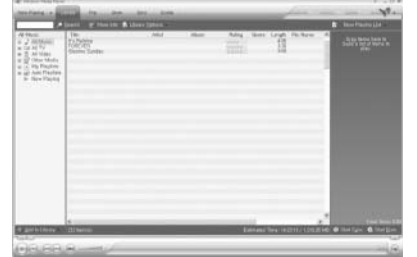

# **MUSIC** *Basic operation*

#### **3. Locate a Song or Playlist in the Library and Right-Click on it. Select "Add to -Sync List".**

**A "Sync list " will appear on the right side of windows Media Player listing all the Songs & Playlists to be added to your player.**

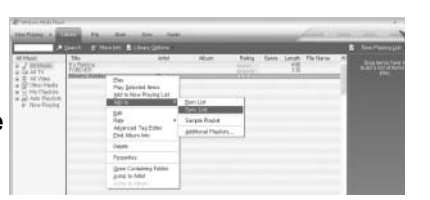

0.6.69 Q

**Repeat for all the songs or playlists you would like to add to your player.**

**4. Click the "Sync" menu button. On the right side the Sync screen choose the T20 from the dropdown list.**

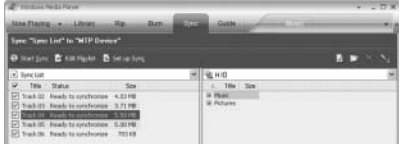

**5. Click Start Sync to transfer the songs or playlists on to the T20 player. When complete, copied songs will appear in the "Synchronized to Device" list on the left side of Windows Media Player and in the specified folder on the right side of the screen.**

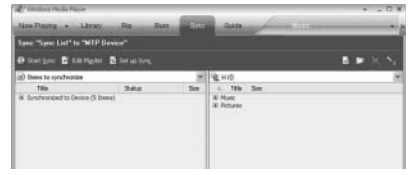

**Disconnect the player from your computer and enjoy your music!**

**If you prefer to Auto Sync, please select "Auto Sync" in the menu of Set Up Sync. You can Auto Sync music and playlists.**

#### *Basic operation*

-0.6.62 Q1

# **MUSIC**

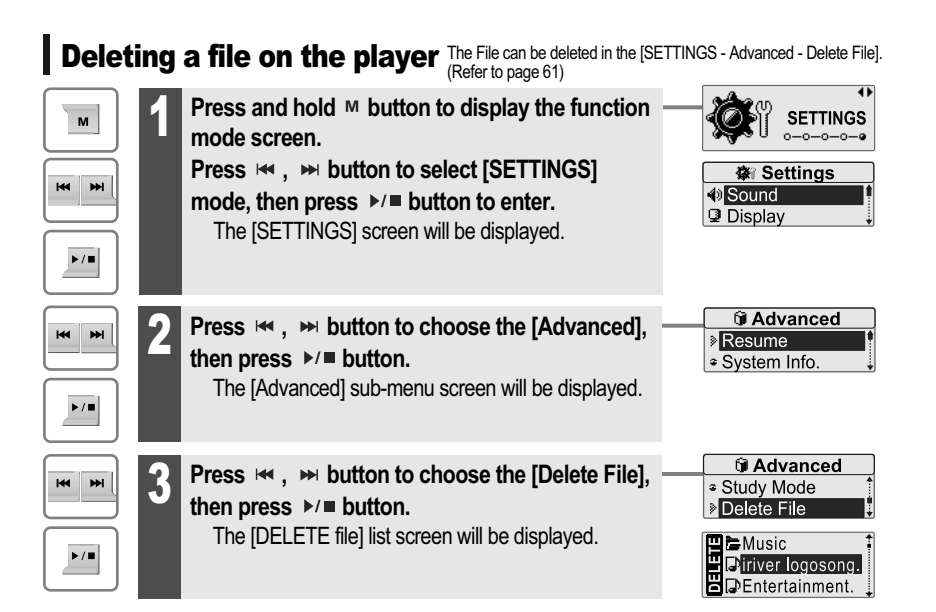

**MUSIC** *Basic operation*

 $\mathbf{M}$ 

 $\blacktriangleright$  /  $\blacksquare$ 

De Music<br>Diriver logosong.<br>De Entertainment. Select a file to delete by using the  $\ast \ast$ ,  $\ast \ast$ ,  $\ast \ast$  $M$  button, then press  $M = b$ utton. **DELETE FILE**  $\overline{f}$ : to move up  $\overline{f}$ : to move down ARE YOU SURE ?<br>□ YES □ NO  $\blacktriangleright$   $\blacktriangleright$   $\blacktriangleright$   $\blacktriangleright$   $\blacktriangleright$  conter the folder  $\blacktriangleright$   $\blacktriangleright$   $\blacktriangleleft$   $\blacktriangleright$   $\blacktriangleleft$  folder  $\blacktriangleright$ **DELETE FILE Press**  $\Join$  **,**  $\Join$  **button to choose the [Yes], then** ARE YOU SURE ?<br>□ YES □ NO

 $H$  $\blacktriangleright$  /  $\blacksquare$ 

**press ▶/**■ **button.** File is deleted on the player.

While in a music file playback, delete functions are not available

#### *Note*

You can not delete a folder at all.

4 é 6 s 4 °

**BROWSER** *Basic operation*

-0.6.62 Q1

# BROWSER

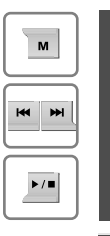

Press and hold  $M$  button to display the **function mode Screen.**

**Press**  $\forall$ **,**  $\forall$  **button to select [BROWSER]** mode, then press ▶/■ button to enter.

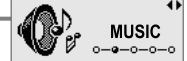

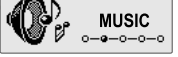

**BROWSER**  $a - 0 - 0 - 0 - 0$ 

2 **File list screen is displayed on the LCD screen.**

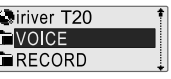

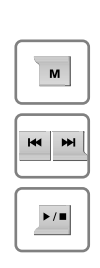

# *Basic operation*

**\* FM RADIO** \* Only for models including FM Radio function

# Listening to FM radio

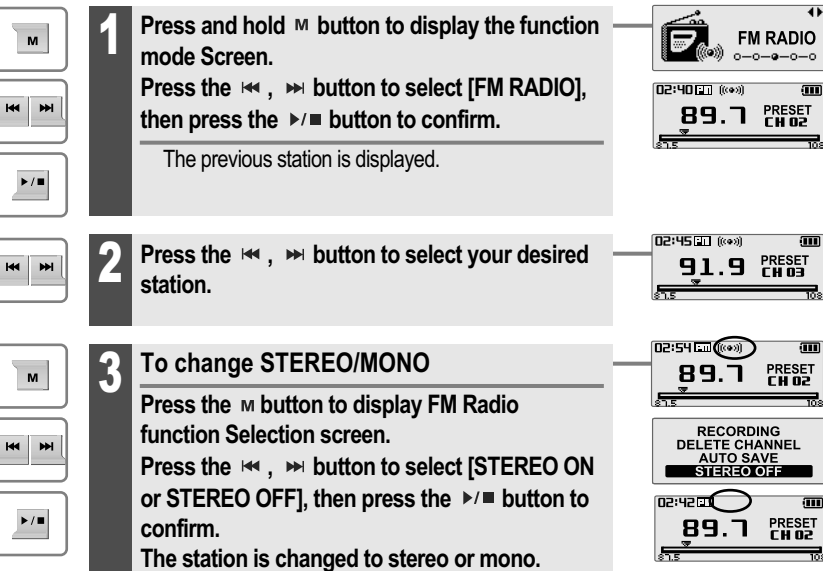

#### *Note*

In areas where the signal is weak, some channels may be unavailable, or reception may be poor.

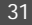

0 d.g. X o 1

-0.6.62 Q1

# Searching for a FM radio frequency - Manual Scan

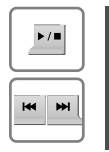

If PRESET is displayed, first press the  $\blacktriangleright$   $\blacktriangleright$   $\blacktriangleright$  button to exit PRESET mode.

**Press the**  $\Join$ **,**  $\Join$  **button to select your desired station.**

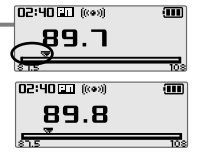

# Searching for a FM radio frequency - Auto Scan

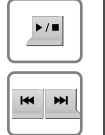

If PRESET is displayed, first press the  $\blacktriangleright$ / $\blacksquare$  button to exit PRESET mode.

**To automatically locate a station press and hold** the  $\mathsf{H}$ ,  $\mathsf{H}$  button.

The player will quickly scan through each frequency and stop at the next station that can tuned in.

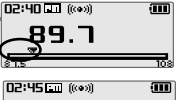

 $\tilde{a}$ T  $\tilde{a}$ 

*Basic operation*

**\* FM RADIO** \* Only for models including FM Radio function **\* FM RADIO** \* Only for models including FM Radio function

# Saving an FM Radio frequency - Manually

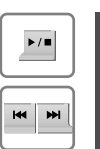

If PRESET is displayed, first press the  $\blacktriangleright$ / $\blacktriangleright$  button to exit PRESET mode. **Press the**  $\leftrightarrow$ **,**  $\leftrightarrow$  **button to select your desired station.**

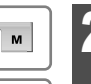

 $H$ **M** 

 $\blacktriangleright$  /  $\blacksquare$ 

 $\blacktriangleright$  /  $\blacksquare$ 

 $M$ 

Press the **M** button to display FM Radio function **Selection screen.**

**Press the**  $\Join$ **,**  $\Join$  **button to select [SAVE CHANNEL], then press the ▶/■ button.** The SAVE CH screen is displayed.

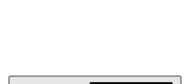

**RECORDING SAVE CHANNE** 

**AUTO SAVE** STEREO ON

SAVE CH

98.1

**0.6.62 0** 

D2:52LD ((ex)

02:52 ((e))

**issue** 

**98.1** 

**89.7** 

- **3** Select channel number by using the  $\Join$ ,<br>**button, then press ▶** button to save.
	- $\blacksquare$ : saved  $\blacksquare$ : not used
	- **To exit the SAVE CH screen, press the button.**

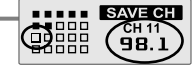

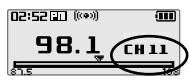

*Note*

While in Preset mode, auto scan functions are not available.

#### *Note*

Up to 20 stations can be saved.

**Basic operation Basic operation Basic operation** 

**\* FM RADIO** \* Only for models including FM Radio function **\* FM RADIO** \* Only for models including FM Radio function

# Saving an FM Radio frequency - Automatically

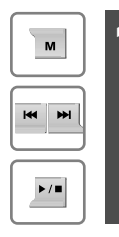

**Press the M button to display FM Radio function Selection screen.**

**Press the**  $\Join$  **,**  $\Join$  **button to select [AUTO SAVE]. Press the ▶/■ button to to automatically select stations and save them in sequential order.**

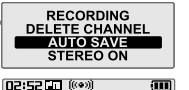

 $\boldsymbol{\mathsf{B}}$ 88. l

PRESET<br>CHO1

 $\blacktriangleright$  /  $\blacksquare$ 

 $\mathbf{M}$ 

Deleting a channel

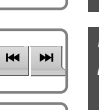

 $\blacktriangleright$  /  $\blacksquare$ 

 $\mathbf{M}$ 

2 **Press the ⊷**, Resect [DELETE<br>CHANNEL], then press the P/■ button. The DEL. CH screen is displayed.

**Press the M button to display FM Radio** 

If PRESET is not displayed, first press the  $\blacktriangleright$ / $\blacksquare$  button

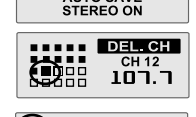

**RECORDING<br>DELETE CHANNEL<br>AUTO SAVE** 

STEREO ON RECORDING<br>DELETE CHANNEL

**AUTO SAVE** 

**0.6.62 0** 

PRESET<br>CH<sub>12</sub>

D2:5200 ((@))

ור.סנ

to enter PRESET mode.

**function Selection screen.**

 $\blacksquare$ : saved  $\blacksquare$ : not used

**To exit the DEL. CH screen, press the button.**

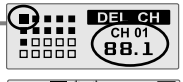

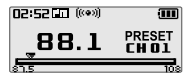

# Selecting preset memory

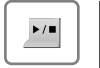

**HI HH** 

If PRESET is not displayed, first press the  $\blacktriangleright$ / $\blacktriangleright$  button to enter PRESET mode. **Press the**  $\leftrightarrow$ **,**  $\leftrightarrow$  **button to select your desired channel.**

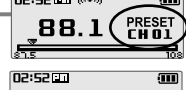

PRESET<br>CH 02 89.7

# **KK**  $\blacktriangleright$ / $\blacksquare$

**3** Select channel number by using the  $\Join$ ,<br>**button, then press**  ▶/■ button to delete.

#### *Note*

When the player does not have any preset stations, EMPTY will be displayed at Preset mode, then fade out.

#### *Basic operation*

-0.6.62 Q1

**RECORDING<br>DELETE CHANNEL<br>AUTO SAVE<br>STEREO OFF** 

 $\begin{picture}(180,10) \put(0,0){\line(1,0){10}} \put(10,0){\line(1,0){10}} \put(10,0){\line(1,0){10}} \put(10,0){\line(1,0){10}} \put(10,0){\line(1,0){10}} \put(10,0){\line(1,0){10}} \put(10,0){\line(1,0){10}} \put(10,0){\line(1,0){10}} \put(10,0){\line(1,0){10}} \put(10,0){\line(1,0){10}} \put(10,0){\line(1,0){10}} \put(10,0){\line($ 

00:30:30 | 08:30:30

# **RECORDING**

**To record \*FM station** \* Only for models including FM Radio function

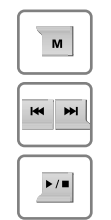

 $\blacktriangleright$ / $\blacksquare$ 

**Press the M button to display FM Radio function Selection screen.** 1

**Press the**  $\forall$ **,**  $\forall$  **button to select [RECORDING],** then press the  $\rightarrow \blacksquare$  button. The station will be recorded.

# **Pausing station recording**

Press  $\blacktriangleright$ / $\blacksquare$  button to pause the recording process. Press  $\blacktriangleright$ / $\blacksquare$  button again to restart recording.

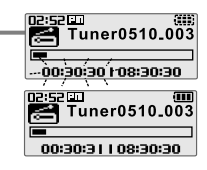

 $M$ 

**Press the ™ button again to stop recording.** The recorded file is saved.

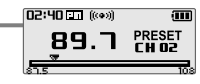

*Note*

The recorded file is saved as TUNERMMDD\_XXX.MP3 in the RECORD folder. (MM : Month, DD : day, XXX : sequential number)

Volume can not be controlled while recording.

You can adjust recording quality at the SETTINGS-RECORDING-FM SETTING. (Refer to page 53)

**RECORDING** *Basic operation*

 $\overline{\mathsf{M}}$ 

 $M$ 

 $\blacktriangleright$ / $\blacksquare$ 

 $\blacktriangleright$  /  $\blacksquare$ 

 $\mathbf{M}$ 

 $\blacktriangleright$ / $\blacksquare$ 

 $\mathbf{M}$ 

**KK**  $\blacktriangleright$ 

# Recording voice

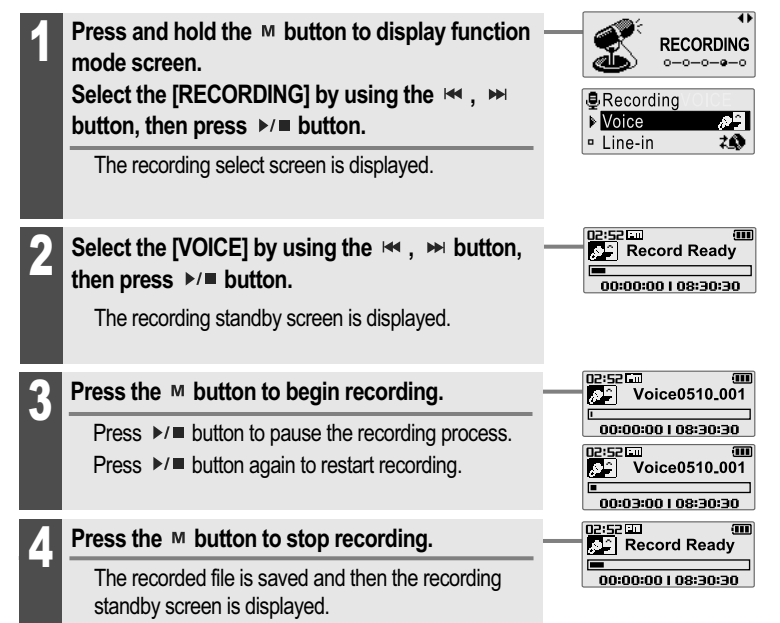

#### *Note*

The recorded file is saved as VOICEMMDD\_XXX.MP3 in the VOICE folder.

- (MM : Month, DD : day, XXX : sequential number)
- $\blacktriangleright$   $\blacktriangleright$   $\blacktriangleright$   $\blacktriangleright$   $\blacktriangleright$   $\blacktriangleright$   $\vartriangleright$   $\vartriangler$
- You can adjust recording quality at the SETTINGS-RECORDING-VOICE SETTING.(Refer to page 53)

0.6.69 G

*Basic operation*

**(\* 6.5 % \$** 

# **RECORDING**

# Recording from Line-In

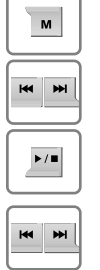

**Press and hold the M button to display function mode screen.** 1

Select the [RECORDING] by using the  $\bowtie$ ,  $\bowtie$ **button, then press ▶ ■ button.** 

**RECORDING**  $0 - 0 - 0 - 0 - 0$ **B**Recording

00:00:00 | 08:30:30

**Audio0510.001** 

00:00:00 | 08:30:30

**RX** Audio0510<sub>-001</sub>

00:03:00 LOS:30:30

02:52⊡<br>Record Ready

00:00:00 | 08:30:30

■ Voice  $\triangleright$  Line in

02:52 60 Record Ready

02:52

 $02:52$ 

 $\mathcal{F}$ 

 $20$ 

The recording select screen is displayed.

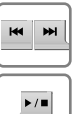

2

Select the [Line-In] by using the  $\leftrightarrow$  ,  $\leftrightarrow$  button, then press  $\triangleright$ / $\blacksquare$  button.

The recording standby screen is displayed.

 $M$  $\blacktriangleright$  / $\blacksquare$ 

 $M$ 

**Press the M button to begin recording.** 

Press  $\rightarrow \equiv$  button to pause the recording process. Press  $\blacktriangleright$ / $\blacksquare$  button again to restart recording.

**Press the M button to stop recording.** 

The recorded file is saved and then the recording standby screen is displayed.

#### *Note*

- The recorded file is saved as AUDIOMMDD\_XXX.MP3 in the RECORD folder. (MM : Month, DD : day, XXX : sequential number)
- Volume can not be controlled while recording.
- You can adjust recording quality at the SETTINGS-RECORDING-LINE-IN SETTING. (Refer to page 54)

*Basic operation*

# **Listening to music**

# Note for recording

- **The recording will be stop if**
- **the amount of recorded data exceeds the memory capacity of the player. - the battery is low.**

# To play a recorded file

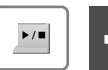

 $\mathsf{M}$ 

 $\blacktriangleright$ / $\blacksquare$ 

м  $\overline{\phantom{a}}$  While Recording standby mode, press  $\rightarrow \blacksquare$ **button to play recorded file.** Previous recorded file will begin playing back.

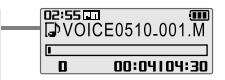

0.6.63 Q

**Press and hold the M button to display function mode screen.**

Select the [BROWSER] by using the  $\leftarrow$ ,  $\leftarrow$ **button, then press ▶/■ button.** 

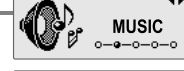

**BROWSER** 

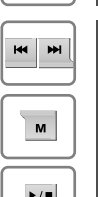

2 Select a recorded file in the [RECORD] or<br>△ [VOICE] folder by using the  $\leftarrow$  ,  $\Join$  ,  $\Join$  , **button, then press ▶/■ button.** The selected file will begin playing back.  $H = \pm 0$  is to move up  $H = \pm 0$  to move down

 $\blacktriangleright$   $\blacktriangleright$   $\blacktriangleright$   $\blacktriangleright$  to enter the folder  $\blacktriangleright$   $\blacktriangleleft$  to exit the folder

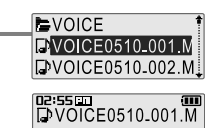

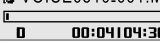

# **Useful features**

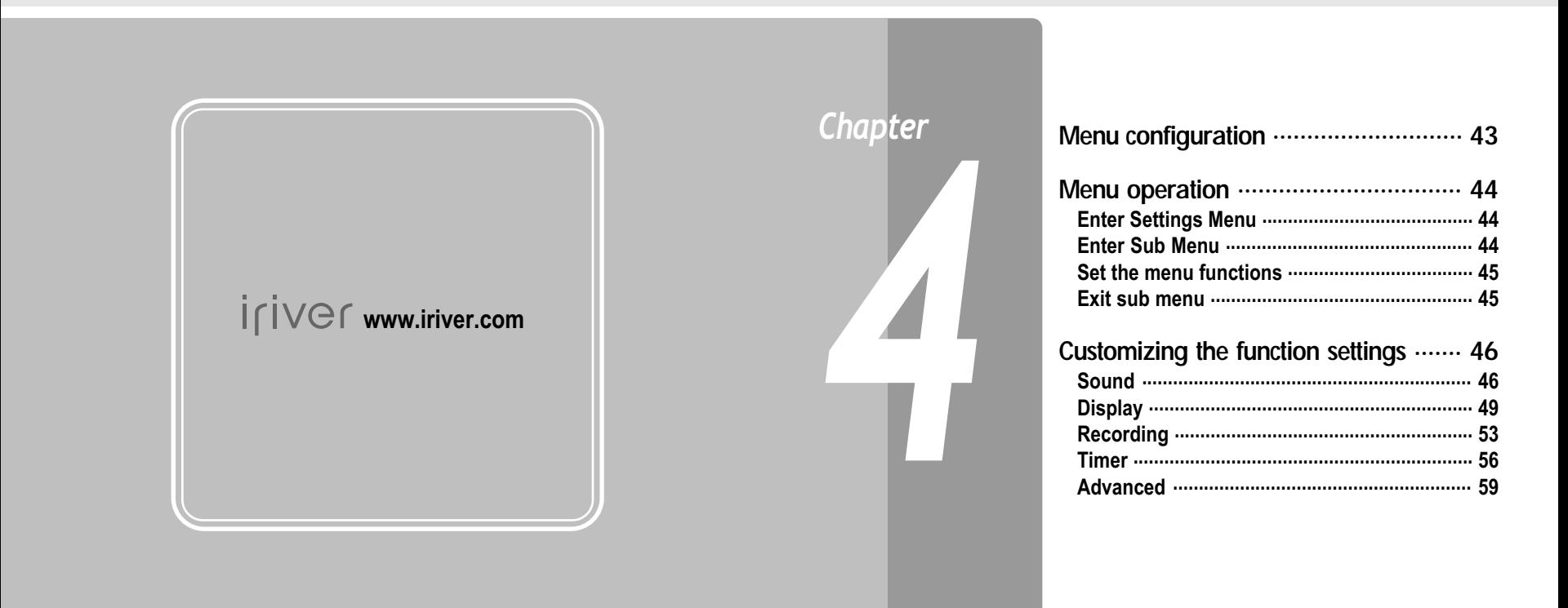

**Menu configuration**

**SETTINGS** 

 $0 - 0 - 0 - 0 - 0$ 

Users can configure their own settings.

**D** Sound

**Display** 

**祭 Settings** 

**像 Settings E** Sound **Display** 

**祭 Settings** Recording *<u>G</u>Timer* 

**祭 Settings B** Recording **Timer** 

**森 Settings G**Advanced

0.6.62 Q Functions are subject to change with different firmware versions.

> ■ SRS Setting User EQ EQ Select **Play Mode Select** Rec. Play Mode

**Backlight Timer** ■ Scroll Speed ■ Tag Info. **Language** Name LCD Contrast

■ Power Off Timer ■ Sleep Timer Date & Time ■ Alarm/\*FM Rec. Set Alarm ■ \*FM Rec. Reserve

\*FM Setting ■ Voice Setting **Noice Detect** Line-In Setting Line-In Volume **Track Separation** 

**Resume** System Info. Scan Speed **Playback Speed** ■ Study Mode Delete File Load Default Format

*Useful features*

**Menu operation**

# Enter Settings Menu

**mode.**

**menu.**

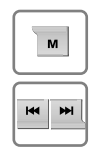

**Mode screen. Press the**  $\leftrightarrow$ **,**  $\leftrightarrow$  **button to select [SETTINGS]** 

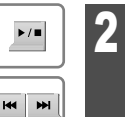

**ENDINEER IN PRESS and hold the M button to display the Mode screen.**<br>
Press the  $\Join$ ,  $\Join$  button to select [SETTIN mode.<br>
Press the  $\Join$  m button to display the Setting screen.<br>
Press the  $\Join$ ,  $\Join$  button to move the Se **Press the ▶/■ button to display the Settings screen.**

```
Press the \Join, \Join button to move the Settings
```
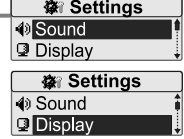

0 d.g. X o 1

SETTINGS

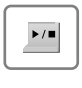

**Press the M button to enter the sub menu screen.**

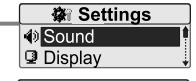

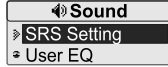

\* Only for models including FM Radio function

43

*Useful features*

-0.6.62 Q1

# **Menu operation**

1

# Set the menu functions

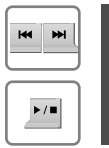

Select sub-menu using by  $-$  ,  $+$  button, then **press the button to enter sub-menu setting screen.**

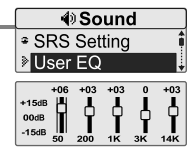

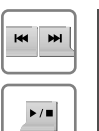

3 **You can set, cancel or change sub menu setting** by pressing the  $\Join$ ,  $\Join$ ,  $\Join$  button.

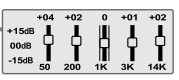

# Exit sub menu

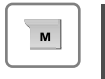

**Press the M button to exit sub menu.** 

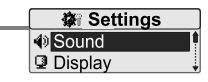

*Useful features*

# **Customizing the function settings (Menu)**

# Sound

#### **∜Sound 1. SRS Setting SRS** Setting \* User EQ **Sets the 3D sound effect. SRS, FOCUS, TruBass, and Boost are available.** SRS S<br>SRS<br>FOCUS<br>TRUBASS SRS : Adjust the SRS value. FOCUS : Adjust the sound resolution value. SRS SETTING<br>00ST 4 150 D 4 **EOOST** TRUBASS : Adjust the TruBass value. BOOST : Adjust the sound boost value. Use proper boost value depends on t he earphones or headphone characteristics.

# **2. User EQ**

**You can adjust the sound to your preference.**

There are 5 band frequency steps, set from  $\leq$ -15dB>  $\leq$   $\leq$ +15dB> by 1dB increments.

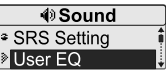

心白いごめ

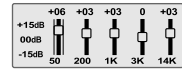

0.6.62 Q

# **Listening to music**

# **3. EQ Select**

#### **Select the EQ sound.**

You can select one of the following EQ types: NORMAL, CLASSIC, LIVE, POP, ROCK, JAZZ, U BASS, METAL, DANCE, PARTY, SRS, USER EQ

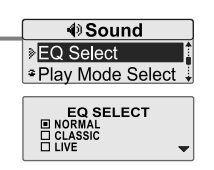

*Useful features*

# **Listening to music**

# Sound

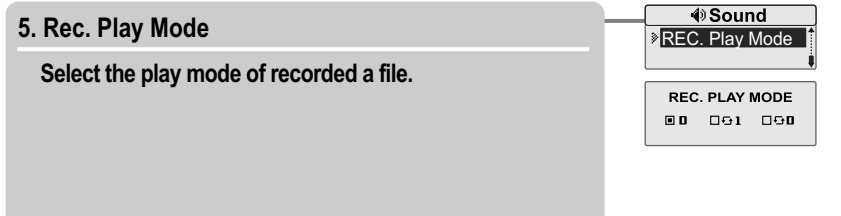

**4. Play Mode Select**

**Select the play mode.**

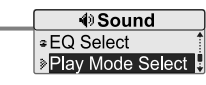

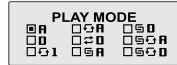

0.6.62 Q

#### *Useful features*

0.6.62 Q

# **Customizing the function settings (Menu)**

# **Display**

# **1. Backlight**

# **You can adjust the time that the Backlight stays on.**

The Backlight can be set to: <ALWAYS ON>, <5 SEC>, <10 SEC>, <30 SEC>, <1 MIN>, <5 MIN> or <10 MIN>.

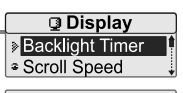

# **2. Scroll Speed**

**Select scroll type and speed of the current title playback information.**

The scroll type can be set to:

<VERTICAL> or <HORIZONTAL>. The scroll speed can be set to: <SLOW>, <NORMAL> or <FAST>.

**Display** <sup>≄</sup> Backlight Timer Scroll Speed

**SCROLL SPEED ☆ TYPE 4 VERTICAL I** SPEED

#### *Useful features*

# **Customizing the function settings (Menu)**

# **Display**

# **3. Tag Info.**

**While playing, you can display the information of music file by using ID3 Tag.**

You can set <ON> or <OFF>.

- Off : Display track with file name
- File name will be displayed by default for songs with no ID3 information

**3 Display** ▶ Tag Info.  $\sqrt{2}$  Language

0.6.62 Q

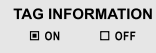

# **4. Language**

**Select the language to display the file name and ID3 tag information.**

Support 40 languages.

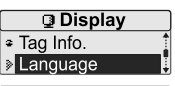

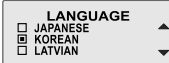

#### *Useful features*

-0.6.62 o

# **Customizing the function settings (Menu)**

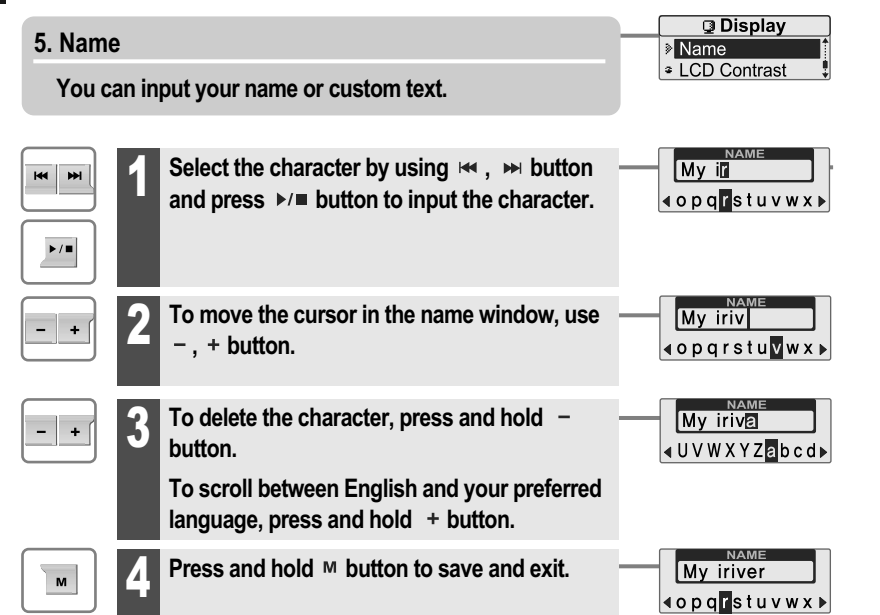

*Useful features*

# **Customizing the function settings (Menu)**

# Display Display

# **J** Display **6. LCD Contrast**  $\sqrt{ap}$  Name **ECD Contrast Adjust the LCD screen contrast. LCD CONTRAST**  $\qquad \qquad \overbrace{\text{---} \text{---} \text{---} \text{---} \text{---}$ The LCD contrast can be adjusted from <-5> to <+5>.

0 d.g. X o 1

0.6.62 Q

**B** Recording FM Setting

FM SETTING<br>□ HIGH<br>□ MIDDLE<br>□ LOW

<sup>2</sup> Voice Setting

# **Customizing the function settings (Menu)**

# Recording

# **1. \*FM Setting**

 $\leq$ Only for models including FM Radio function  $\frac{1}{2}$ **You can set recording quality (<HIGH>, <MIDDLE> or <LOW>) when recording FM.**

\* Only for models including FM Radio function

**2. Voice Setting**

**You can set recording quality (<HIGH>, <MIDDLE> or <LOW>) when recording voice.**

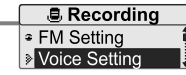

**VOICE SETTING ENIDDLE** 

#### *Useful features*

# **Customizing the function settings (Menu)**

# Recording

# **3. Voice Detect**

**The voice recording mode will automatically pause during silence. This is useful for recording over a long period of time to save memory.**

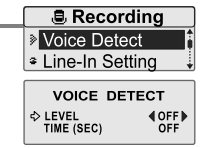

**0.6.620** 

LEVEL : Set the relative level of sound needed to activate the recorder. (<OFF>, <01>, <02>, <03>, <04> or <05>) TIME(SEC) : Set the number of seconds of silence to record before pausing.(<OFF>, <01>, <02>, <03>, <05> or <10>)

# **4. Line-In Setting**

**You can set recording quality (<HIGH>, <MIDDLE> or <LOW>) when recording from external device.**

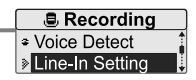

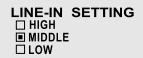

-0.6.62 Q1

# **Customizing the function settings (Menu)**

# Recording

# **5. Line-In Volume**

**You can control volume for recording from voice.**

<0> to <31> levels are available.

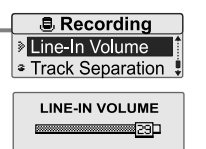

#### *Useful features*

# **Listening to music**

# Timer

# **1. Power Off Timer**

**Automatically turns the power off at the stop mode.**

Time range can be set from <1 MIN>, <2 MIN>, <3 MIN>, <5 MIN>, <10 MIN>, <20 MIN>, <30 MIN> or <60 MIN>.

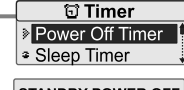

0.6.63 Q

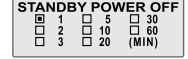

#### **6. Track Separation**

**While recording from external device, you can adjust the track separation time to save each track as an individual file if there is no sound part between the tracks.**

If you use the Track Separation function with connecting external devices such as CD or tape, each track will be save to an individual file.

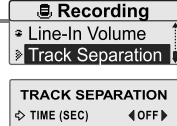

# **2. Sleep Timer**

#### **Automatically turns the power off after a fixed time.**

Time range can be set from <OFF>, <5 MIN>, <10 MIN>, <20 MIN>, <30 MIN>, <60MIN>, <120 MIN> or <180 MIN>. OFF : Sleep timer function does not activate.

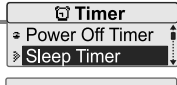

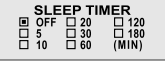

#### *Useful features*

-0.6.62 o

# **Customizing the function settings (Menu)**

# Timer

# **3. Date & Time**

## **Set the current date and time.**

Press the  $\mathsf{H}$ ,  $\mathsf{H}$  button to adjust the date/time. Press the  $\blacktriangleright$ / $\blacksquare$  button to accept the changes.

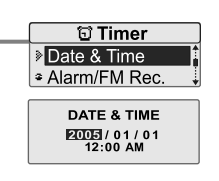

**句 Timer** 

**Date & Time** 

#### *Useful features*

# **Customizing the function settings (Menu)**

# Timer

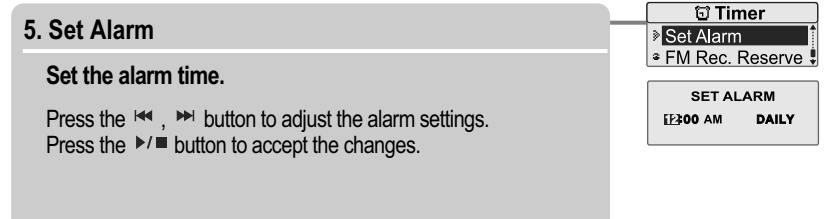

# **4. Alarm/\*FM Rec.**

- **OFF** : The Alarm and FM Record functions are disabled and the player will not power on at either indicated time. **ALARM**: At the time indicated in the "Set Alarm" setting the player will power on and begin music playback. **\*FM RECORDING** : At the time indicated in the "FM Rec. Reserve" setting the player will power on and begin recording from the selected radio station.
- **Alarm/FM Rec.** ALARM REC. SELECT<br>
□ OFF<br>
□ ALARM<br>
□ FM RECORDING

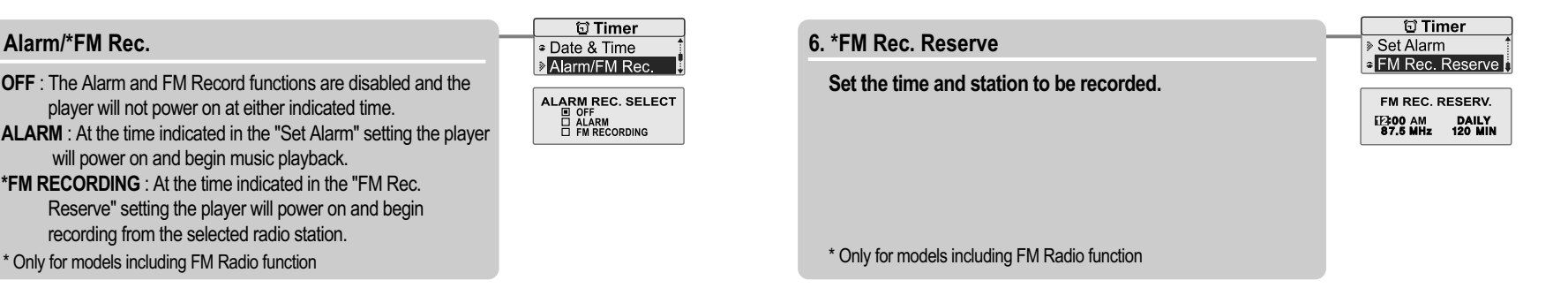

**4.6.52 G** 

-0.6.62 Q1

# **Customizing the function settings (Menu)**

# Advanced

#### **1. Resume**

- **ON : Playback will resume from the previous location in a song when the player is stopped or powered off.**
- **OFF : Playback begins from the first track after the player is stopped or powered off.**

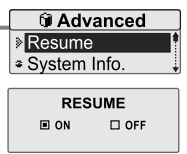

#### *Useful features*

# **Customizing the function settings (Menu)**

# Advanced

# **3. Scan Speed**

**Adjust the speed of FF/RW(fast-forward/fast-rewind).** The Scan Speed can be set from <1X>, <2X>, <4X> or <6X>.

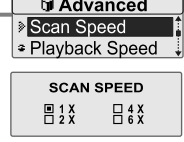

0.6.62 Q

# **2. System Info.**

**You can check the firmware version information, free space memory and total number of tracks.**

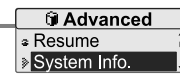

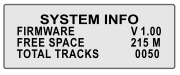

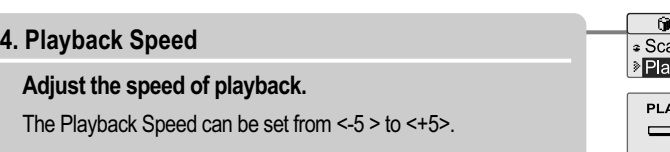

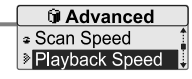

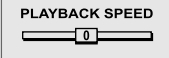

0.6.62 Q

# **Customizing the function settings (Menu)**

# Advanced

## **5. Study Mode**

While playing, press and hold  $\Join$ ,  $\Join$  button will skip the **current track set time ahead.**

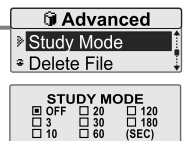

Time range can be set from <OFF>, <3 SEC>, <10 SEC>, <20 SEC>, <30 SEC>, <60 SEC>, <120 SEC> or <180 SEC>. OFF : Study Mode function does not activate.

#### *Useful features*

# **Customizing the function settings (Menu)**

# Advanced

# **7. Load Default**

**Reset menus to the original factory settings.**

· Format **LOAD DEFAULT** ARE YOU SURE?<br>□ YES ■ NO

**0.6.620** 

**G** Advanced

**ELoad Default** 

When the Load Default is done, the player will be rebooted automatically.

## **6. Delete File**

**While playback is stopped, you can delete a file on the player. (Refer to page 29)**

When in Delete file screen, press the  $\blacktriangleright$ / $\blacktriangleright$  button after selecting a file to delete it.

YES : Delete selected a file.

NO : Cancel the delete function.

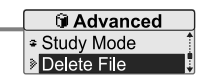

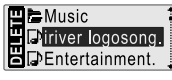

**DELETE FILE** ARE YOU SURE ?<br>□ YES □ NO

# **8. Format**

#### **Memory is formatted and all saved files are deleted.**

Before formatting can begin, you must backup all data stored on the player.

Care must be taken as formatted files can not be recovered.

When the Format is done, the player will be rebooted automatically.

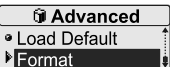

**FORMAT** ARE YOU SURE?<br>□ YES □ NO

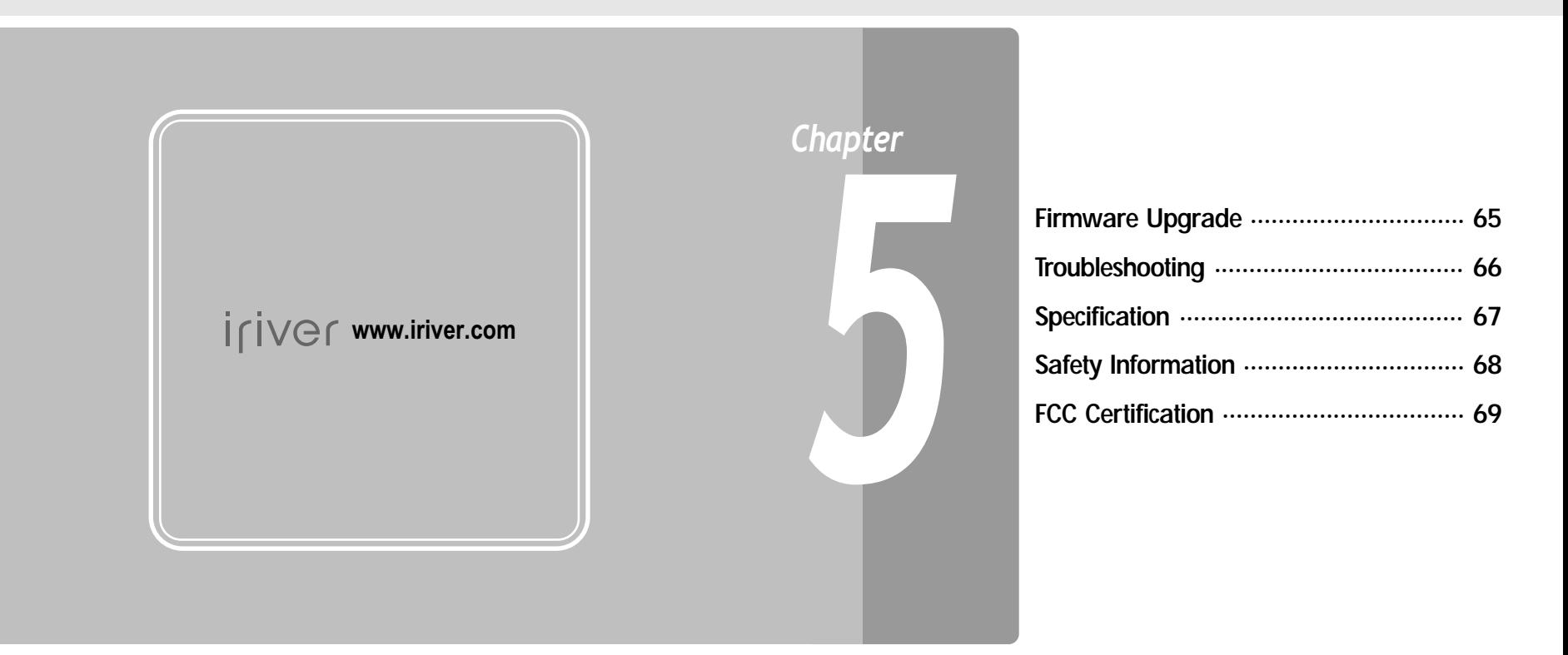

# -0.6.62 Q1

# Firmware Upgrade

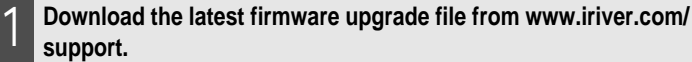

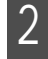

**Unzip the firmware file (T20\_MTP.HEX) and copy the file to iriver T30:\data folder on the player.**

**Disconnect the USB cable .**

**After the player is disconnected from the computer, firmware** 3 **upgrade will automatically begin.**

#### *Note*

Before upgrading the firmware, check the condition of the battery. The firmware upgrade may fail due to battery power shortage.

Do not turn the player off until the upgrade is completed.

When the upgrade is completed, the firmware file(T20\_MTP.HEX) will be deleted automatically.

*Customer Support*

Should any problem persist after you have checked these **Firmware Upgrade Symptoms**, consult your inversions, consult your inverse dealer or contact support at www.iriver.com.

**0.6.62 Q** 

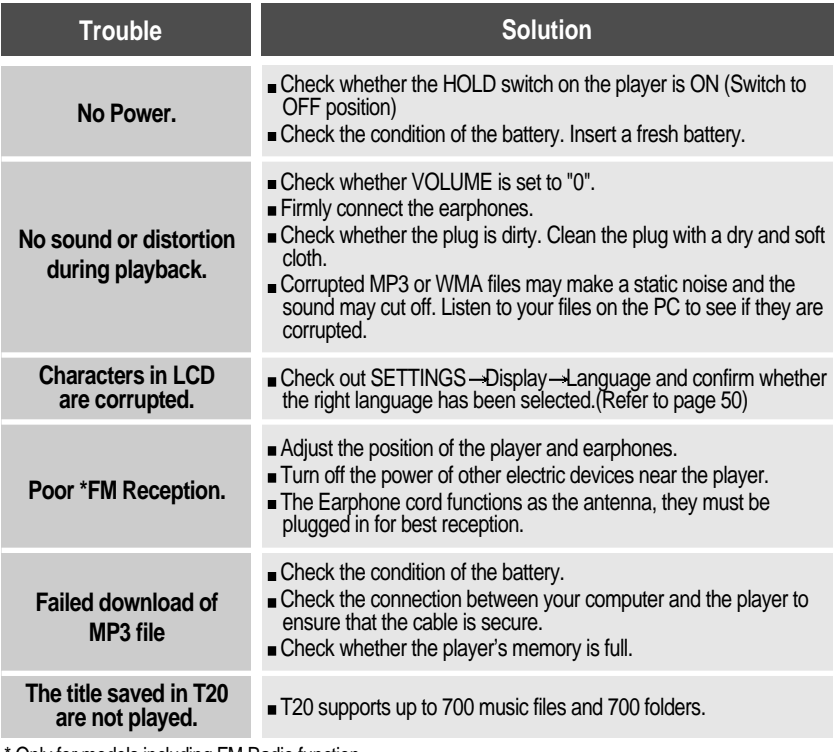

\* Only for models including FM Radio function

# **0.6.69 G**

# **Specifications**

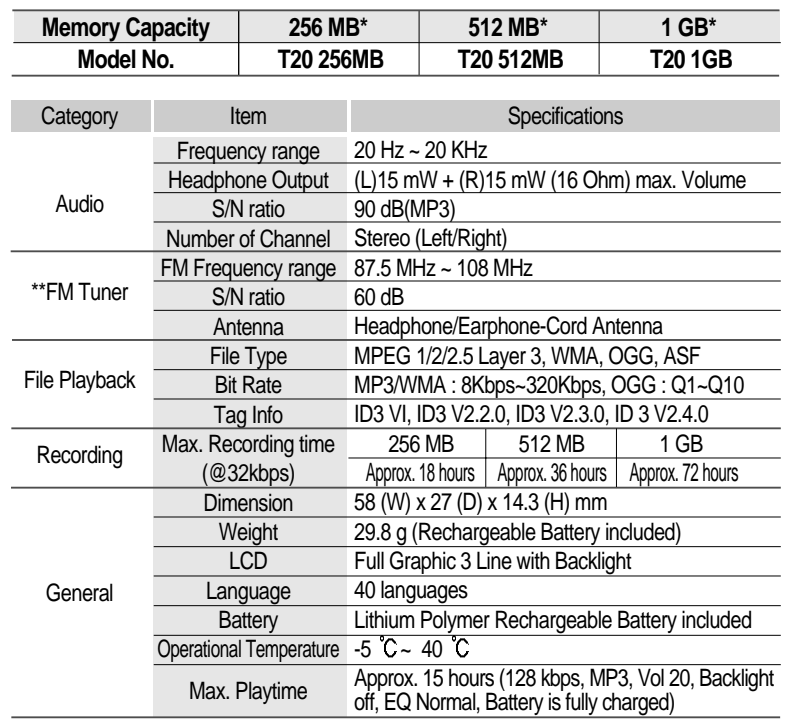

 $*$  1 MB = 1,000,000 Bytes / 1 GB = 1,000 MB = 1,000,000,000 Bytes Not all memory available for storage. Memory is not expandable.

\*\* Only for models including FM Radio function

*Customer Support*

# **Safety Information**

# For Safety

Avoid dropping or impacting the player.

The player is designed to operate while walking or running, but dropping or excessively impacting the player may be cause damage.

Avoid contacting the player with water.

Damage to the internal parts of the player may occur if the player comes into contact with water. If your player gets wet, dry the outside with a soft cloth as soon as possible.

- Do not leave the player in a location near heat sources, or in a place subject to direct sunlight, excessive dust or sand, moisture, rain, mechanical shock, unleveled surface, or in a car with its windows closed.
- Remove the battery if player is unused for long periods of time. Battery left in the player for a long time can corrode and damage the device.
- All data stored on this device may be erased by a excessive impact, a thunder or an electricity failure, etc. on the device.

The manufacturer does not warrant and will not be held responsible in any way for damages or loss of data, including loss of data stored on this device, resulting from a excessive impact, a thunder or an electricity failure, You will be responsible for safe-guarding all data stored on this device.

# On headphones and earphones

# • Road Safety

Do not use headphones/earphones while driving, cycling, or operating any motorized vehicle. It may create a traffic hazard and is illegal in some areas. It can also be potentially dangerous to play your headset at high volume while walking, especially at pedestrian crossings. You should exercise extreme caution or discontinue use in potentially hazardous situations.

# • Preventing hearing damage

Avoid using headphones/earphones at high volume. Hearing experts advise against continuously loud and extended play. If you experience a ringing in your ears, reduce volume or discontinue use.

Consideration for others

Keep the volume at a moderate level. This will allow you to hear outside sound and to be considerate of the people around you.

<u> ⊕á r€</u>

**0.6.69 G**i

**Memo**

**FCC Certification**

# **THIS DEVICE COMPLIES WITH PART 15 OF THE FCC RULES. OPERATION IS SUBJECT TO THE FOLLOWING TWO CONDITIONS: (1) THIS DEVICE MAY NOT CAUSE HARMFUL INTERFERENCE, AND (2) THIS DEVICE MUST ACCEPT ANY INTERFERENCE, RECEIVED, INCLUDING INTERFERENCE THAT MAY CAUSE UNDESIRED OPERATION.**

Note : This equipment has been tested and found to comply with the limits for a Class B digital device, pursuant to part 15 of the FCC Rules. These limits are designed to provide reasonable protection against harmful interference in a residential installation. This equipment generates, uses and can radiate radio frequency energy and, if not installed and used in accordance with the instructions, may cause harmful interference to radio communications. However, there is no guarantee that interference will not occur in a particular installation. If this equipment does cause harmful interference to radio or television reception, which can be determined by turning the equipment off and on, the user is encouraged to try to correct the interference by one or more of the following measures :

- Reorient or relocate the receiving antenna.
- Increase the separation between the equipment and receiver.
- Connect the equipment into an outlet on a circuit different from that to which the receiver is connected.
- Consult the dealer or an experienced radio/TV technician for help.

## **NOTE: THE MANUFACTURER IS NOT RESPONSIBLE FOR ANY RADIO OR TV INTERFERENCE CAUSED BY UNAUTHORIZED MODIFICATIONS TO THIS EQUIPMENT. SUCH MODIFICATIONS COULD VOID THE USER'S AUTHORITY TO OPERATE THE EQUIPMENT.**

0.6 6 3 6

**Memo Memo**

-0.6.53 M